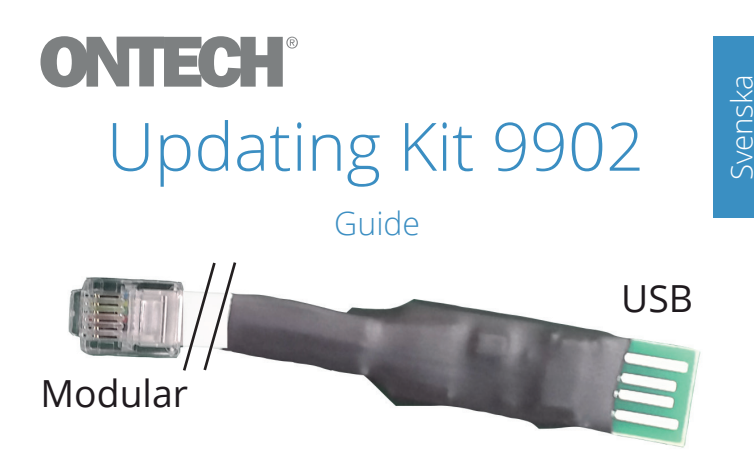

Uppdatera din Ontech GSM 9035 till att användas med Ontech Control Internet

## Kontrollera

Kontrollera att din Ontech GSM 9025/9035 har programvara version 35 eller högre.

Gör detta genom att skicka ett SMS till enheten med följande innehåll:

PASS#8# (PASS= ditt personliga lösenord på fyra siffror)

Du får ett SMS i retur. Om programvaran är version 34 eller lägre, kontakta Ontech på support@ontechgsm.com.

## Uppgradera programvaran

- Stäng av enheten genom att dra ur den ur nätspänningen och hålla ner knappen till lamporna slocknat. 1
- Sätt programmeraren i PC:ns USB-kontakt och anslut modularkontakten till uttaget "Prog" på Ontech GSM 9035. 2
- Gå in på www.ontechgsm.com och ladda ner senaste programvaran och följ anvisningarna. 3

## Kom igång med Ontech Control så här:

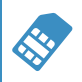

Sätt i medföljande SIM-kort i din enhet.

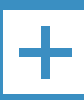

Skapa ditt konto på www.ontechgsm.com och följ instruktionerna.

## Support:

Hjälp och support finns på www.ontechgsm.com.